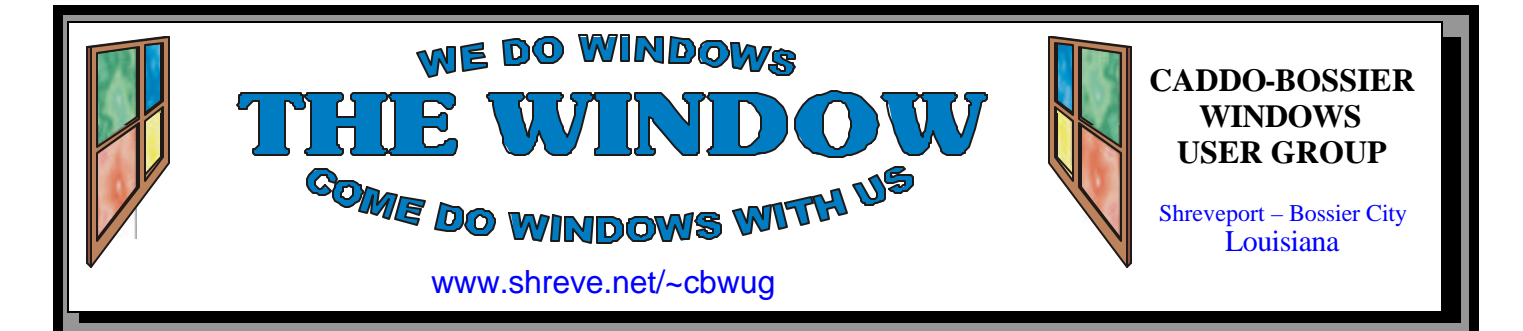

Volume 7 No 9 Caddo-Bossier Windows User Group Newsletter September 2005

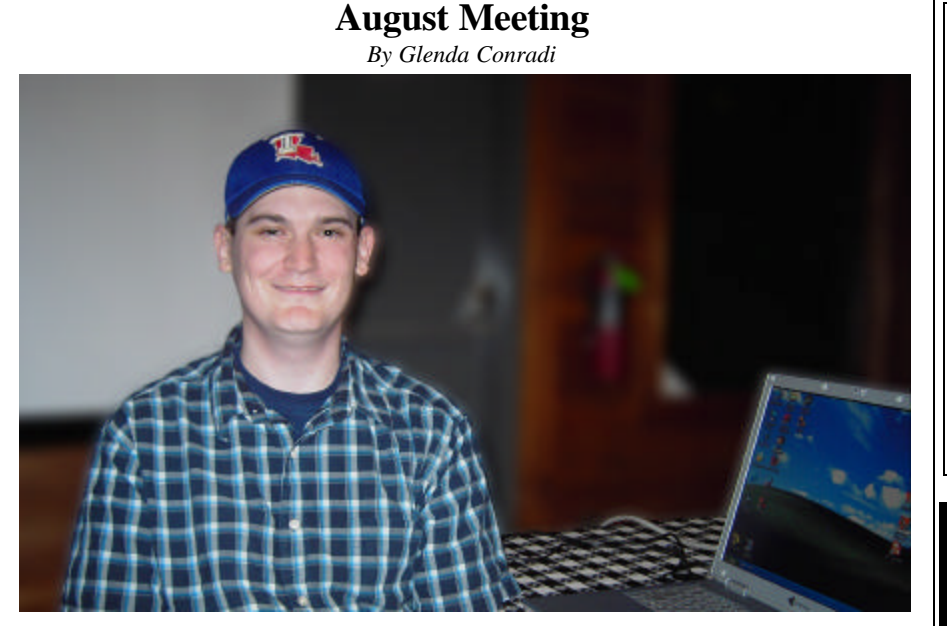

*Sean Grimes*

 Sean Grimes, with Fix My PC in Shreveport, was our guest speaker for the month of August. Among other things, he demonstrated three ways to get to My Documents, showed us the folders in XP starting with the document setting folder area where you have a folder for each user on the system, the program files directory and some of the folders you find there. Sean said the Windows Update folder was probably one of the best features you will

find on Windows XP because it makes it so much easier to do updates. Sean told us he thought the Windows Directory was the most important folder; it is where the core of Windows XP files are stored.

Sean assisted with the questions and answer session after the program and provided some much needed help to solve an annoying problem one of the members was having with his computer.

## **September Program**

*By Glenda Conradi* 

 C-B WUG member, Wayne Ebert, will be our speaker at the September meeting. He plans to give us some insight to the free program Open Office and will bring a few CDs with the program on it for those who might like to try it.

 Wayne will also tell us about some shortcuts for moving faster in

XP and include some Internet Explorer shortcuts as well. He has information to share on free CD/DVD burning software that can be downloaded from the internet.

 There will be time set aside for your questions, problems and solutions.

Please join us & bring a guest.

### **\*MEETINGS\***

Thursday September 8, 2005 Thursday October 13, 2005

**Podnuh's Bar-B-Q**

 1146 Shreveport-Barksdale Hwy Shreveport, Louisiana

7 p.m. *Meetings 2nd Thursday of each month*

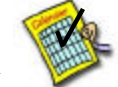

**MARK YOUR CALENDAR**

### **Ark-La-Tex Computer Sheaux**

**~Sheaux Dates~**

**~2005 Dates~** *February 12, 2005 May 14, 2005 August 13, 2005* **November 12, 2005**

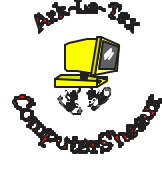

**www.computersheaux.org**

### **~Contents~**

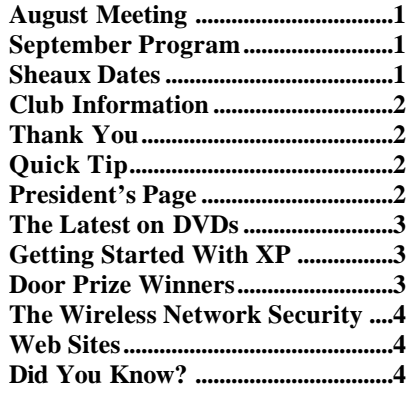

this ne of the

editor

*Pres* 

*Vice* 

*Trea* 

Davi

rant

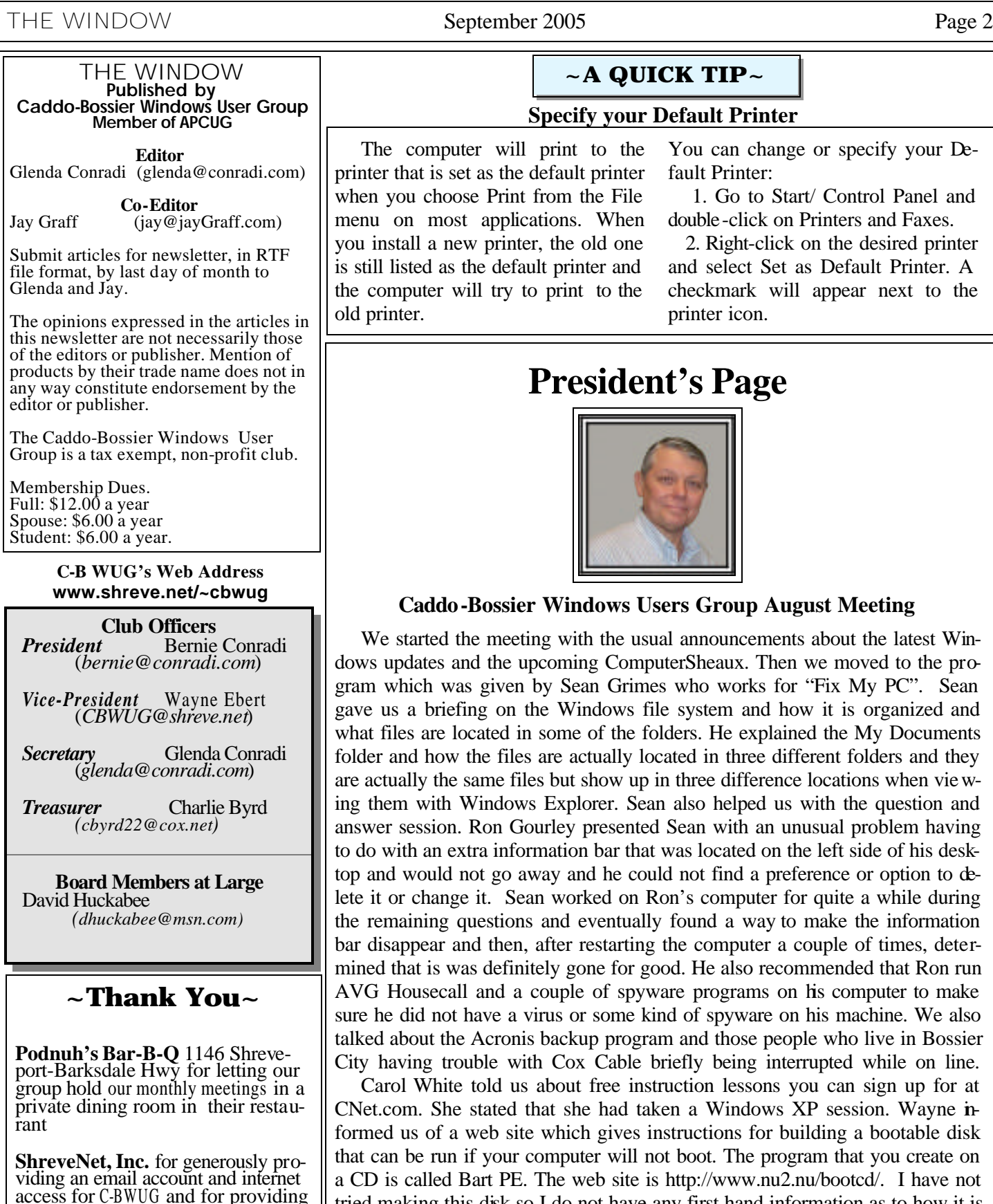

**BancorpSouth** on Youree Drive for providing us with a checking account at no charge.

web space for our club.

# **~A QUICK TIP~**

### **Specify your Default Printer**

uter will print to the set as the default printer ose Print from the File st applications. When ew printer, the old one the default printer and will try to print to the

You can change or specify your Default Printer:

 1. Go to Start/ Control Panel and double-click on Printers and Faxes.

 2. Right-click on the desired printer and select Set as Default Printer. A checkmark will appear next to the printer icon.

# **President's Page**

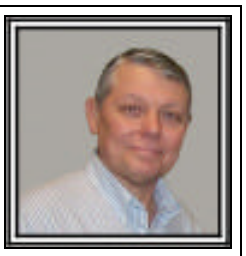

### **Cata Bossier Windows Users Group August Meeting**

the meeting with the usual announcements about the latest Winand the upcoming ComputerSheaux. Then we moved to the proas given by Sean Grimes who works for "Fix My PC". Sean fing on the Windows file system and how it is organized and located in some of the folders. He explained the My Documents w the files are actually located in three different folders and they e same files but show up in three difference locations when view-Windows Explorer. Sean also helped us with the question and n. Ron Gourley presented Sean with an unusual problem having tra information bar that was located on the left side of his desknot go away and he could not find a preference or option to dege it. Sean worked on Ron's computer for quite a while during questions and eventually found a way to make the information and then, after restarting the computer a couple of times, detervas definitely gone for good. He also recommended that Ron run all and a couple of spyware programs on his computer to make t have a virus or some kind of spyware on his machine. We also the Acronis backup program and those people who live in Bossier ouble with Cox Cable briefly being interrupted while on line.

Le told us about free instruction lessons you can sign up for at e stated that she had taken a Windows XP session. Wayne ina web site which gives instructions for building a bootable disk that if your computer will not boot. The program that you create on Bart PE. The web site is http://www.nu2.nu/bootcd/. I have not tried making this disk so I do not have any first hand information as to how it is done. The door prizes for the evening were a book called "Hardcore Windows XP" donated by David Huckabee won by John Hardin and a can of air to clean the computer won by David Huckabee.

*Bernie Conradi, President Caddo-Bossier Windows Users Group* 

### **The Latest on DVDs** by Bob Elgines

 The DVD world is going crazy. The price range is from \$59 to \$130 well within most of our budgets. DVD blanks are down to 50 cents a piece, almost as cheap as CDs. The top four recorder manufacturers are Plextor, Toshiba, Pacific Digital, and Memorex.

 Speed is up to 16X, which is max on the outer part of the disk, but only 8X blanks are readily available.

 Dual layer (8.5 GB of data space) is labeled as the latest big deal, but is it really? These disks are hard to manufacture and are very expensive. The most important thing is, what will they play in? Well not much of anything. Most DVD players will not recognize the format and neither will your older recorders. So I don't look for this to do anyone much good even in the future.

 What is in the future (next year)? The digital world has still been undecided on DVD-R and DVD+R formats, so most of your recorders will do both. Now we come to the future of introducing two new formats named "HD-DVD" and "Bluray". These new formats have been developed to use the new blue-laser, where has, they have been using the red-laser in our present recorders. Red laser single level DVDs have 4.7 GB of capacity where the Bluelaser single layer DVDs will have a capacity of 15 (HD-DVD format) to 25 GB (Blu-ray format) at present.

 A HD (High Definition) two hour movie uses about 17.4 GB with out max compression. The compression schemes (MPEG-2, MPEG4, etc.) will be the same for both, so there will be no big difference in playback quality. Here we go again, new DVD players will be needed and this reminds us of the old video tape war on formats "Beta" and "VHS". Remember VHS won out due to more recording time and

lower costs. Will this be true of the two blue-laser formats? Only time will tell.

 These Blue-laser recorders and players will be coming out near the end of this year or the start of next year, but I think we are going to have to wait and see if they can decide on a format for the blue-laser.

#### Editors note:

This article, written by Bob Elgines, Colorado River Computer Club Editor, Lake Havasu, AZ, is brought to you by the Editorial Committee of the Association of Personal Computer User Groups (APCUG), an international organization of which Caddo-Bossier Windows User Group is a member.

### **GETTING STARTED WITH XP**

### **Running Older Programs in XP**

 In Windows XP you can set compatibility properties manually so that a program runs in a different mode, such as Windows 95, or in a different display or resolution setting in order to run older programs. To set the compatibility properties for a program:

 1. Right–click the executable or the program shortcut to the executable, and then click Properties.

 2. Select the Run this program in compatibility mode check box.

 3. From the list, select an operating system that the program runs in comfortably.

 4. If necessary change the display settings and/or resolution, or disable the Windows XP visual themes.

 Run the program again when you're finished changing the settings. Adjust the compatibility settings again if the program is still not running smoothly.

### **Door Prizes Winners for August 2005 Meeting**

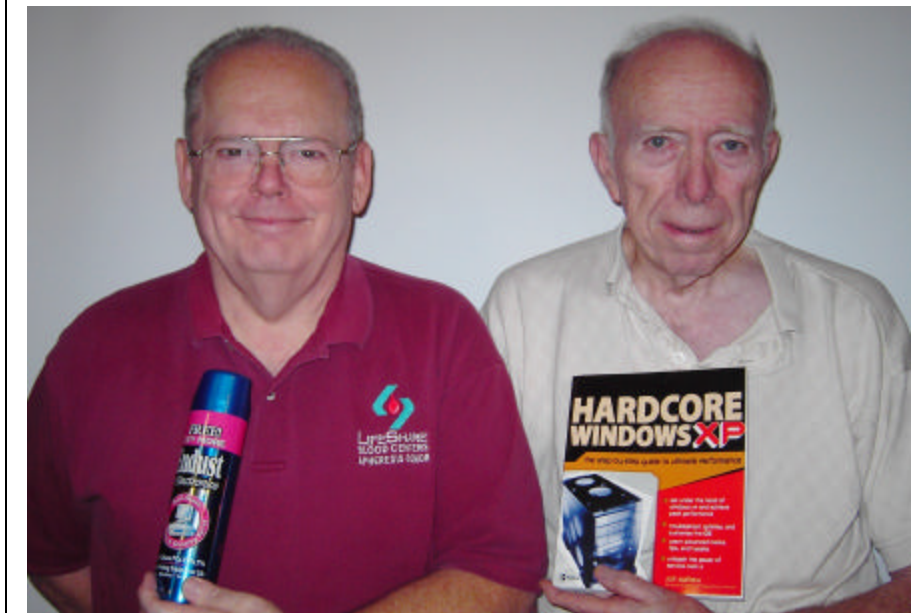

*David Huckabee and Dr. John Hardin*

The August Door prizes were won by and won by David Huckabee, a can of Endust Duster and Dr. John Hardin, a Hardcore Windows XP book. All Caddo-Bossier Windows User Group club members in attendance are eligible to win door prizes at the monthly meetings.

### **The Wireless Network Security**  $\sim$  **Web Sites~**

*By David M. Huckabee*

#### **Turn on compatible encryption.**

 More people have a network in their home or small business to connect just a few computers. A lot have opted to run wires (Ethernet cable) between their computers and their router and Internet modem. Others have decided on wireless connections. With the wired connection, there is little worry about others tapping into their network and "stealing" their information. The best solutions, in this case, are to run a good firewall, antivirus software, and a good antispyware program. A lot of people that use a wireless connection need to use these safeguards and need to equip their network with hardware to protect the network and make it more secure. The wireless network needs a lot of preparation before "going on the air." You could go for the cheapest hardware and as the old phrase goes, "You get what you pay for."

The most important thing in the wireless network that makes everything work is the wireless router or access point. Make sure that the "firmware" can be upgraded. The "firmware" is the program that is internal to that hardware that actually runs the hardware. Over time there are flaws or technology upgrades that need to be addressed or changed and you wouldn't want to be required to buy a new hardware item each time it needs to be upgraded. This upgrade should be accomplished by a download from the Internet. When you buy the wireless router or access point, be sure to buy network interface cards for the computers that you want to connect wirelessly, that will work with them. It would be a shame to pay extra money on a feature that will not work with the other items on the network.

Now on to the security portion of this article, when setting up the wireless network:

#### **Change the administrator name and password on the router.**

 If you leave it with the default settings, just about any hacker can find a way into the router to change your settings.

 Encryption technology scrambles messages sent over wireless networks so that they cannot be easily read by humans. There are several encryption methods, so select the strongest form that is compatible with all wireless devices on the network. WEP (Wired Equivalent Privacy) is the weakest form of encryption and WPA (Wi-Fi Protected Access) is the most secure. **Change the default SSID (Service Set Identifier).**

 The SSID is the unique identifier of that wireless network, so all devices that connect wirelessly to the network must have the same SSID.

#### **Enable MAC address (Media Access Control address) filtering.**

 Each piece of hardware that attaches to a network has a unique number, so if you filter the MAC address you have some control over what connects and what does not connect. This can be found for the network interface card that is in your computer by going to Start, Run, type in *cmd*, OK, type in *ipconfig /all*. The 12 character physical address is your unique MAC address.

#### **Disable SSID broadcast.**

 The wireless access point or router typically broadcasts the SSID over the air at regular intervals. If you know the SSID you just changed previously, you will be able to connect. **Assign static IP Addresses.**

 DHCP (Dynamic Host Configuration Protocol) lets your router assign an IP Address for each member of the network. If you control the number by assigning a static IP Address to each member of the network, you also control who gets access to the network.

 Although there is really no way to keep the dedicated hacker out of your wireless network, there are ways to slow them down. These tips will slow them down; the easiest way to keep them out is to turn the wireless router OFF when it is not used for extended periods.

#### **SpywareData**

http://www.spywaredata.com/ (*Spyware and adware removal resources)*

#### **The Why Files**

http://www.whyfiles.org/ *(Part of the National Institute for Science Education. To help us understand the science of daily life. Many stories cover topics that have been in the news.)*

#### **National Weather Service**

http://weather.gov/ *(Provides warnings and forecasts, Graphical forecasts, National maps, Radar, Rivers, Air quality & Satellite; also some photos of the hurricane disaster areas.)*

#### **Hurricane Katrina Base Maps**

#### http://ngs.woc.noaa.gov/katrina/ KATRINA0000.HTM

*(This site contains many satellite photos that include Louisiana, Mississippi and Alabama after hurricane Katrina passed through. Click in the boxes to see the photos of the area and click on the photos to zoom in closer.)*

#### **Windows XP Tips**

http://www.tipsdr.com/windows-xp-tips. html

*(Some information, tips and solutions for Windows XP. There are a lot of tips here that may be viewed by scrolling down the page. Additional pages of tips are made available by clicking on them in the left column on the page.)* 

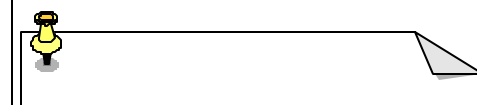

#### **DID YOU KNOW?**

 An on–screen keyboard is built into Windows XP. It can be useful if you have mobility impairments, if you are using a tablet PC, or if your keyboard goes down. To access the keyboard, go to Start, then click Run, and type osk. The keyboard opens on your computer screen.

 You may minimize the keyboard when you are not using it.